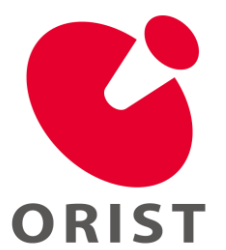

**Technical Sheet No.15012**

# ものづくり工房 3D プリンタ装置

## キーワード:3D プリンタ、アクリル系樹脂、水溶性サポート材

## 1.はじめに

平成26年12月にオープンしました「ものづ くり設計試作支援工房(略称:TRI 試作工房)」 では、「夢を形にしてみませんか」というキャ ッチフレーズのもと、企業の皆様のアイディ アを具体化するための機器を備え、ご利用い ただいています。ここでは、これらの機器の 中から3D プリンタについて紹介します。

3D プリンタは、家電量販店等で一般家庭向 け装置が販売されており、普及してきていま す。しかし、実際に3D プリンタを活用されて いる方は、製造業を対象とした調査において8  $\sim$ 15%であり、それほど多くありません<sup>1)</sup>。取 り組みたいが、どうすれば良いかお悩みでし たら、TRI 試作工房の3D プリンタのご利用を ご検討ください。

#### 2. 装置概要

本装置の外観を図1に、主な仕様を表1に 示します。本装置は、液体状の材料をインク ジェット法により噴出し、その後、紫外線を 照射して硬化させる手法で造形を行います。

造形は、最初に、造形物を高さ方向に一定 間隔でスライスしたデータを生成し、次に、 そのデータにもとづいて下から順に一層ずつ 積み重ねていく方法で行われます。そのため、 造形物が高くなるに従い外側に広がる様な形 状においては、ある層を造形しようとした場 合にその下に造形物がなく、データ通りに造 形できなくなります。その場合は、サポート 材と呼ばれる、造形後に除去する材料を配置 しておくことで、この問題に対処しています。

このように、本装置では造形物となるモデ ル材と、造形後に除去するサポート材の2種 類の材料を使用して造形を行います。なおサ ポート材の配置は自動で行われるため、配置 場所について意識する必要はありません。

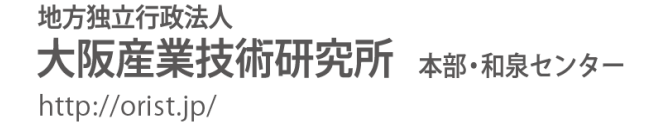

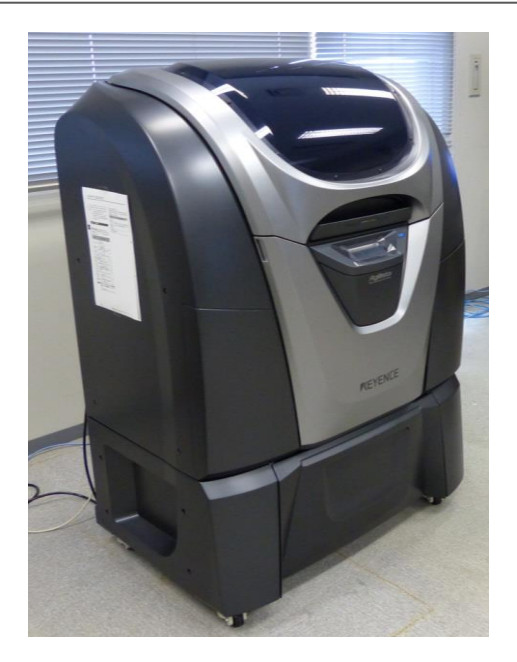

図1 装置の外観

表1 装置仕様

| メーカおよび | 株式会社キーエンス                      |
|--------|--------------------------------|
| 型番     | Agilista-3100                  |
| 造形方法   | インクジェット法                       |
| モデル材   | アクリル系光硬化樹脂                     |
| サポート材  | 水溶性材料                          |
| 造形サイズ  | $297 \times 210 \times 200$ mm |
| 積層ピッチ  | 0.015mm あるいは 0.020mm           |
| 解像度    | $635 \times 400$ dpi           |
| ファイル形式 | STL ファイル                       |

表2 造形条件

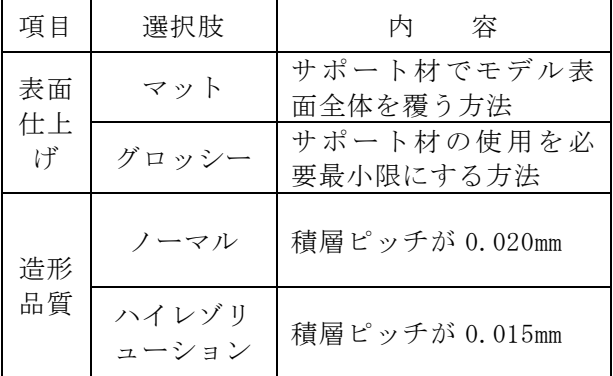

〒594-1157 和泉市あゆみ野2丁目7番1号 Phone: 0725-51-2525 (総合受付)

#### 3. 造形手順

造形は、以下の手順で行います。例として、 「メビウスの輪」の形状で、連続している表裏 面に溝を設けて玉を転がす構造になっている サンプルを用いて説明します。

- (1) 3D-CAD で造形物のデータを作成し、STL ファイル形式で保存します(図2参照)。
- (2) 3D プリンタ専用ソフト(ModelingSudio) を用いて、造形物の位置や向き、表2に 示す造形条件を設定します(図3参照)。
- (3) 専用ソフトを用いて、スライスデータを 生成しながらモデルデータにエラーがな いかチェックをします。エラーがなけれ ば、スライスデータは 3D プリンタ本体に 自動的に転送されます。
- (4) 本体を操作して、造形を開始します。
- (5) 造形終了後、本体から取り出し、サポー ト材を除去します。サポート材は水溶性 のため、水槽に入れておくと除去できま す(図4参照)。

#### 4.造形サンプル

図5に造形サンプルを示します。左側の可 動ステージは、動かすための歯車も一体で造 形したサンプルで、3D プリンタならではの造 形物です。

右側の球体は、8個に分割して造形し、そ れぞれ染色により着色した後、組み立てたも のです。造形物は、そのままですとアメ色で すが、着色という一手間を加えることで、見 栄えを良くすることが可能です。

#### 5.おわりに

TRI試作工房内には様々な造形サンプルを展 示しています。サンプルを直接ご覧いただくこ とで、3Dプリンタの活用イメージがよりつかみ やすくなると思います。

ものづくり工房 3D プリンタ装置は、ご利用者 様ご自身で操作していただく、設備開放でのご 利用となっています。TRI 試作工房では、専用 のメールアドレス(koubou@tri-osaka.jp)を 用意しておりますので、お気軽にお問い合わせ ください。皆様のご利用をお待ちしております。

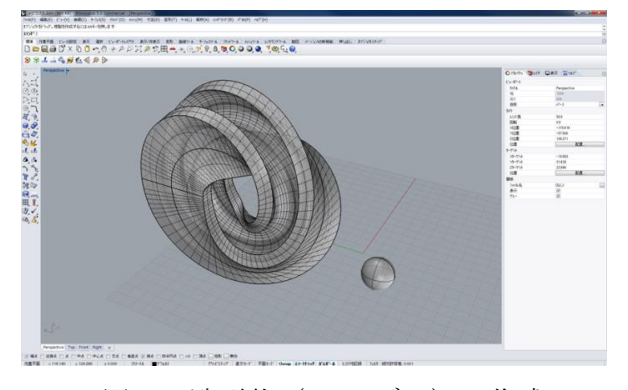

図2 造形物(3D モデル)の作成

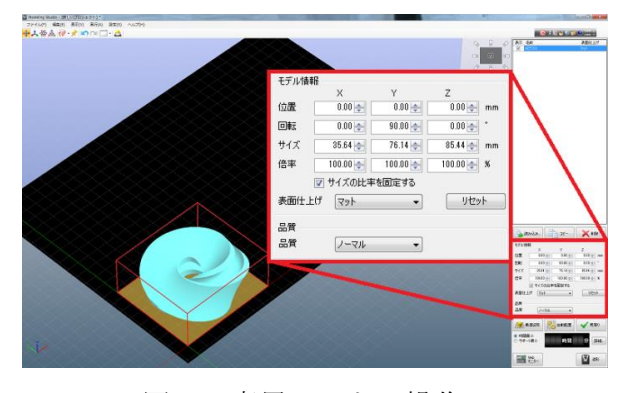

図3 専用ソフトの操作

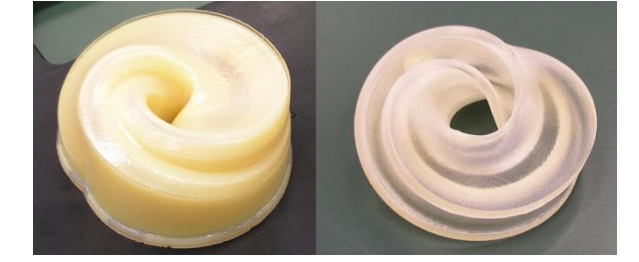

造形直後 サポート材除去後 図4 造形結果

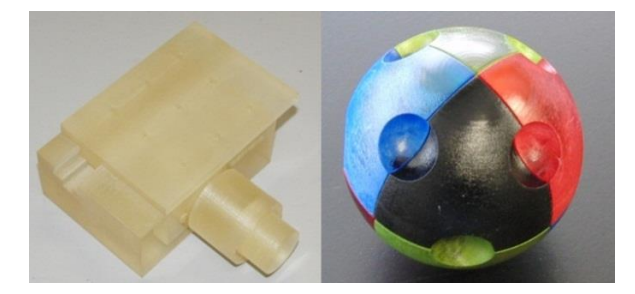

可動ステージ 球体(染色) 図5 造形サンプル

### 参考文献

1)大阪府商工労働部(大阪産業経済リサーチセ ンター):「三次元積層造形技術(3Dプリン ター)の活用」に関する調査研究, http://www.pref.osaka.lg.jp/attach/1949/0 0125209/1\_zenbun2.pdf

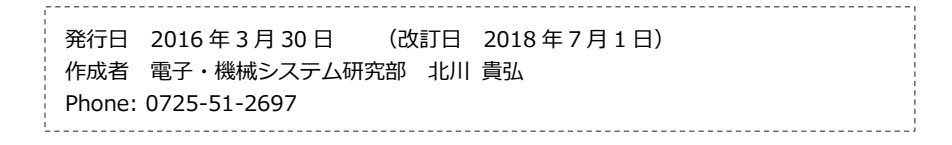